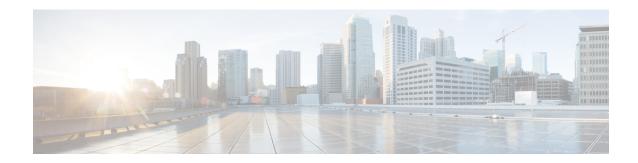

### **DEPI Latency Measurement**

This document describes how to configure the DEPI latency measurement on the Cisco cBR Series Converged Broadband Router.

#### **Finding Feature Information**

Your software release may not support all the features that are documented in this module. For the latest feature information and caveats, see the release notes for your platform and software release. The Feature Information Table at the end of this document provides information about the documented features and lists the releases in which each feature is supported.

Use Cisco Feature Navigator to find information about the platform support and Cisco software image support. To access Cisco Feature Navigator, go to the link <a href="http://tools.cisco.com/ITDIT/CFN/">http://tools.cisco.com/ITDIT/CFN/</a>. An account at the <a href="http://www.cisco.com/">http://www.cisco.com/</a> site is not required.

- Hardware Compatibility Matrix for Cisco Remote PHY Device, on page 1
- Information about DEPI Latency Measurement, on page 2
- How to Configure DLM, on page 2
- Example: DLM Configuration, on page 3
- Feature Information for DLM, on page 3

## **Hardware Compatibility Matrix for Cisco Remote PHY Device**

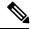

Note

Unless otherwise specified, the hardware components introduced in a given Cisco Remote PHY Device Software Release are supported in all subsequent releases.

#### Table 1: Hardware Compatibility Matrix for the Cisco Remote PHY Device

| Cisco HFC Platform                  | Remote PHY Device                                                |
|-------------------------------------|------------------------------------------------------------------|
| Cisco GS7000 Super High Output Node | Cisco 1x2 / Compact Shelf RPD Software 2.1 and<br>Later Releases |

| Cisco HFC Platform                                      | Remote PHY Device                                             |  |
|---------------------------------------------------------|---------------------------------------------------------------|--|
| Cisco GS7000 Super High Output Intelligent Node (iNode) | Cisco 1x2 / Compact Shelf RPD Software 4.1 and Later Releases |  |
|                                                         | Cisco Intelligent Remote PHY Device 1x2                       |  |
|                                                         | • PID—iRPD-1X2=                                               |  |
|                                                         | • PID—iRPD-1X2-PKEY=                                          |  |
|                                                         |                                                               |  |

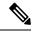

Note

The -PKEY suffix in the PID indicates units that enable the SCTE-55-2 Out-of-Band protocol support.

### **Information about DEPI Latency Measurement**

The DEPI Latency Measurement (DLM) packet is a specific type of data packet used for measuring the network latency between the CCAP core and the RPD. There are two types of DLM packets, ingress DLM packet and egress DLM packet. The ingress DLM measures the latency between the CCAP core and the ingress point in the RPD, and the egress DLM measures the latency between the CCAP core and the egress point of the RPD. For now, only the ingress DLM is supported. Egress DLM will be supported in the future if required.

## **How to Configure DLM**

This section describes how to configure DLM on Cisco cBR-8.

#### **Configuring DLM**

To configure DLM, complete the following procedure. DLM is disabled by default, only enabled when configured.

```
configure terminal
cable rpd name
core-interface interface_name
network-delay dlm interval_in_seconds
```

#### **Verifying DLM Configuration**

To verify the DLM configuration, use the **show cable rpd dlm** command as shown in the example below:

```
Router# show cable rpd 0000.bbaa.0002 dlm

Load for five secs: 4%/1%; one minute: 4%; five minutes: 4%

Time source is NTP, 13:12:36.253 CST Sun Jan 1 2017

DEPI Latency Measurement (ticks) for 0000.bbaa.0002

Last Average DLM: 4993

Average DLM (last 10 samples): 4990

Max DLM since system on: 5199
```

| system  | on:       | 4800                                                 |
|---------|-----------|------------------------------------------------------|
| Latency | (usecs)   |                                                      |
| X       |           |                                                      |
| 491     |           |                                                      |
| 496     |           |                                                      |
| 485     |           |                                                      |
| 492     |           |                                                      |
| 499     |           |                                                      |
| 505     |           |                                                      |
| 477     |           |                                                      |
| 474     |           |                                                      |
| 478     |           |                                                      |
| 471     |           |                                                      |
|         | Latency x | 496<br>485<br>492<br>499<br>505<br>477<br>474<br>478 |

The table below shows descriptions for the fields displayed by this command:

Table 2: show cable rpd dlm Field Descriptions

| Field            | Description                                                                                                    |
|------------------|----------------------------------------------------------------------------------------------------|
| Last Average DLM | It means the last time average DLM (AD). At first, the Last Average DLM (LAD) is always 0, when the absolute value of (LAD - AD) exceeds or equal to 75us, LAD will be updated to be the value of AD, MAP advance triggered to update, AD will keep updating with the last (latest) 10 samples. |

# **Example: DLM Configuration**

The following example shows how to configure DLM:

```
Router# configure terminal
Router(config)#cable rpd 1
Router(config-rpd)#core-interface tenGigabitEthernet 3/1/0
Router(config-rpd-core)#network-delay dlm 10
```

#### **Feature Information for DLM**

The following table provides release information about the feature or features described in this module. This table lists only the software release that introduced support for a given feature in a given software release train. Unless noted otherwise, subsequent releases of that software release train also support that feature.

Use Cisco Feature Navigator to find information about platform support and Cisco software image support. To access Cisco Feature Navigator, go to <a href="https://www.cisco.com/go/cfn">www.cisco.com/go/cfn</a>. An account on Cisco.com is not required.

Table 3: Feature Information for DLM

| Feature Name             | Releases                                      | Feature Information                                           |
|--------------------------|-----------------------------------------------|---------------------------------------------------------------|
| DEPI Latency Measurement | Cisco 1x2 / Compact Shelf RPD<br>Software 3.1 | This feature was integrated into the Cisco Remote PHY Device. |

Feature Information for DLM